## **SRVICIUL CONTROL DE LA DISTANȚĂ / REMOTE CONTROL**

## *ABONARE/ ASOCIERE / ACTIVARE ȘI UTILIZARE*

Acest ghid al utilizatorului îți explică pașii pe care trebuie să îi urmezi pentru a activa serviciul Control de la distanță pentru mașina ta.

În primul rând, pentru a utiliza serviciul Control de la distanță, ai nevoie de un cont MyOpelși trebuie să îți înregistrezi mașina. Dacă nu ai instalat deja aplicația mobilă pe smartphone, o poți face cu ușurință descărcând aplicația din Google Play Store sau App Store

.

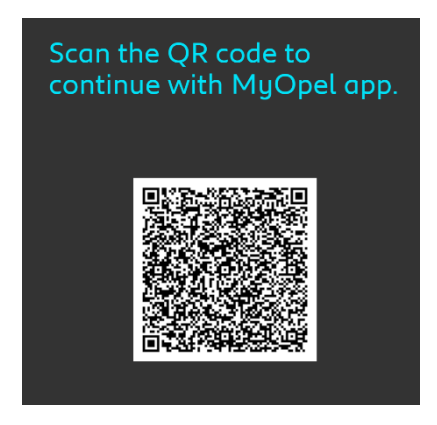

Deschide aplicația MyOpel, vizitează secțiunea Services store și selectează "Descoperă" pentru a activa serviciul Control de la distanță. Atinge "START ACTIVARE" și urmează cei câțiva pași pentru a activa noul serviciu.

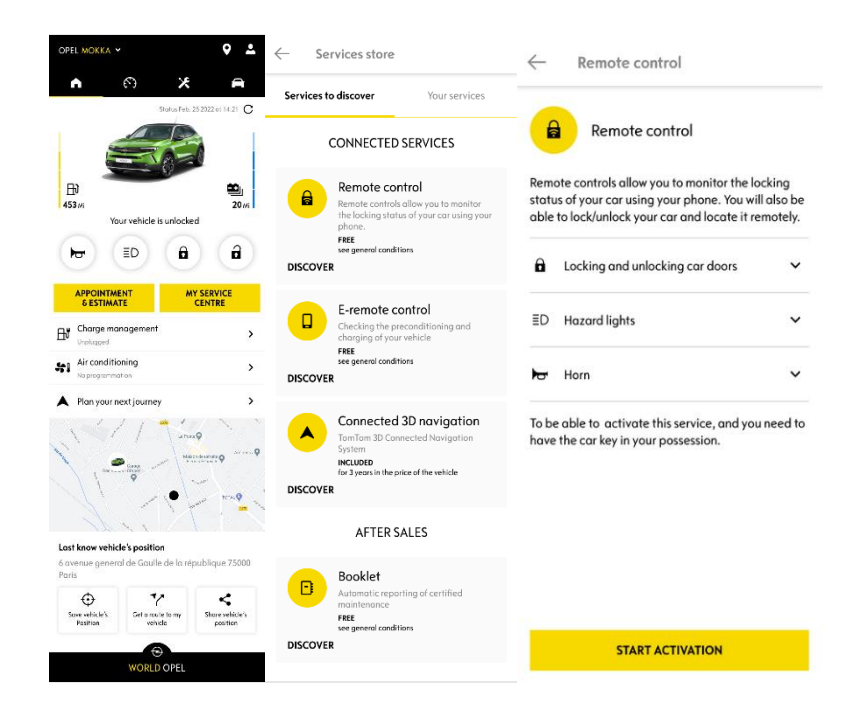

Vei fi redirecționat către pagina de Activare a Serviciului, unde poți citi ce este serviciul Control de la distanță și care sunt beneficiile acestui serviciu. Derulează în jos și apasă pe butonul "OBȚINE" pentru a continua activarea serviciului.

Pentru a activa serviciul Control de la distanță este important să citești și să accepți Condițiile Generale și, după salvarea preferințelor, poți începe procesul de activare prin intermediul Aplicației mobile, pur și simplu atingând "CONTINUĂ CU MYOPEL".

Cei 3 pași pe care trebuie să-i urmezi în acest moment îți vor lua doar câteva minute, după care te poți bucura de serviciul Control de la distanță. La început, trebuie să confirmi că ai citit și acceptat deja termenii și condițiile, apoi poți să începi activarea.

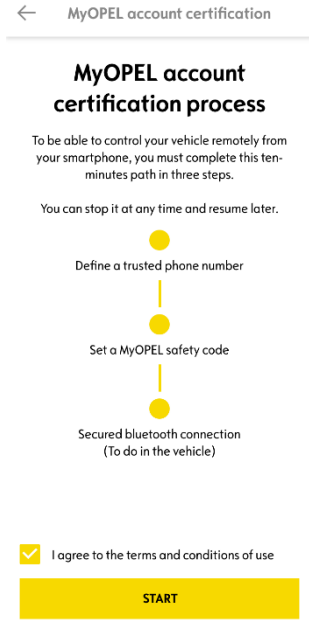

1. Introdu numărul tău de telefon și codul primit prin SMS

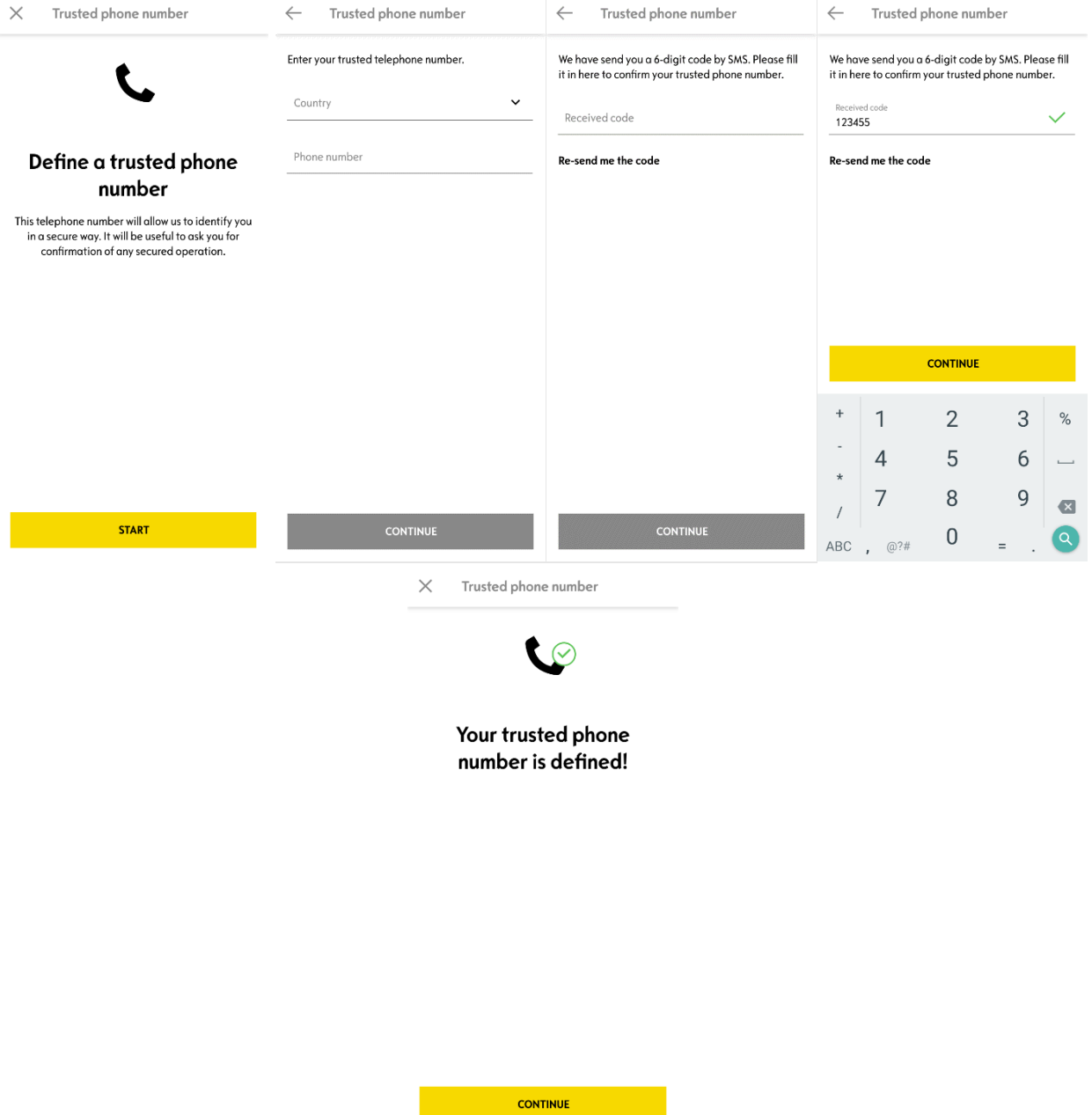

2. Creează codul de siguranță personal din 4 cifre. Pentru a începe, vei primi un cod temporar prin SMS. Mai întâi trebuie să introduci acest cod pentru a-ți înregistra nr. de telefon, apoi poți crea codul de siguranță. Acest cod îți va permite să securizezi accesul de la distanță la vehiculul tău și să utilizezi funcțiile serviciului Control de la distanță.

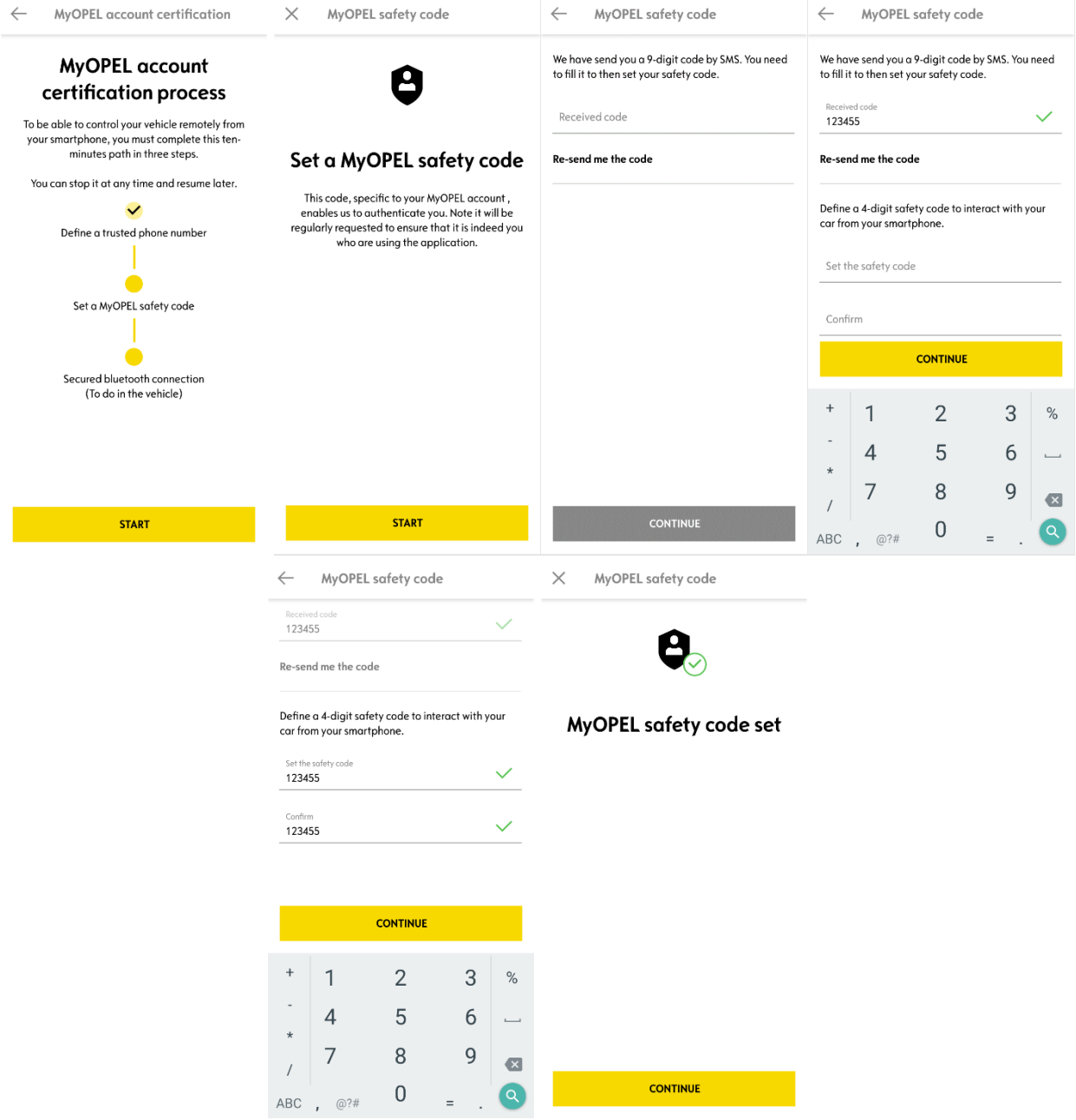

3. Conectează-ți telefonul mobil la vehicul prin Bluetooth. Mergi la vehicul, pornește motorul, pornește Bluetooth pe telefonul mobil și fă click pe "PAIR" pentru a începe asocierea.

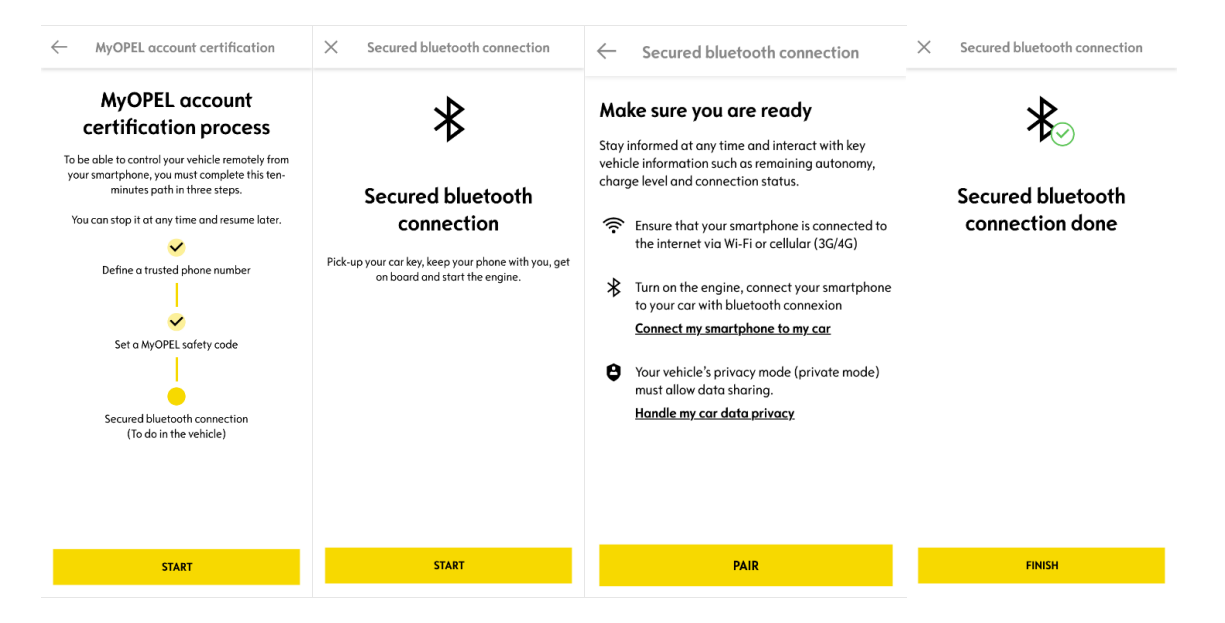

Serviciul Control de la distanță este acum activ: ți se poate solicita să actualizezi radioul pentru a te bucura pe deplin de toate funcțiile și pentru a-ți gestiona mașina de la distanță.

## **CUM SĂ UTILIZEZI SERVICIUL CONTROL DE LA DISTANȚĂ:**

După ce ai activat serviciul Control de la distanță pentru vehiculul tău, poți controla starea de blocare a mașinii tale, poți bloca și debloca ușile sau poți activa lumina și claxonul în doar câțiva pași simpli.

Pentru a-ți controla mașina de la distanță, trebuie doar să deschizi aplicația myOpel, să selectezi pictograma comenzii pe care dorești să o trimiți vehiculului tău, să confirmi acțiunea și să aștepți câteva secunde. Te rugăm să reții faptul că la fiecare 7 zile trebuie să confirmi comenzile de la distanță folosind codul de siguranță.

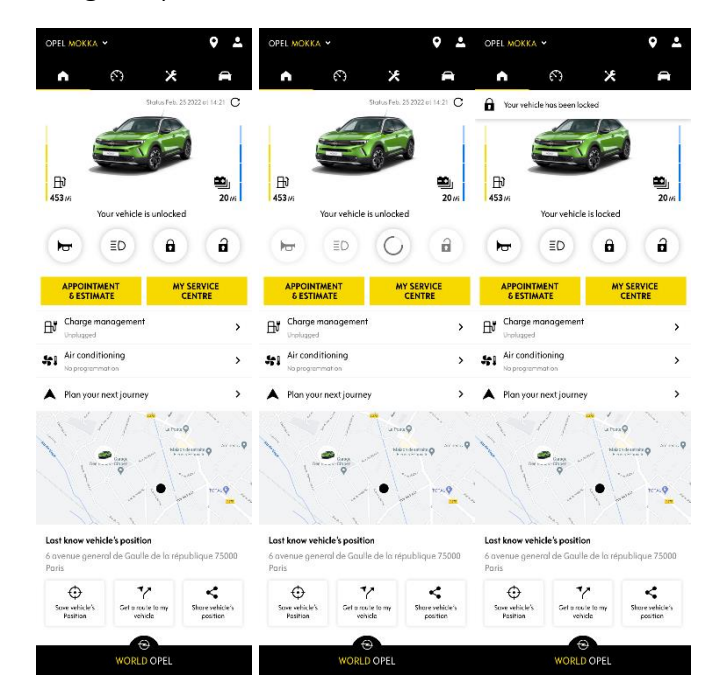